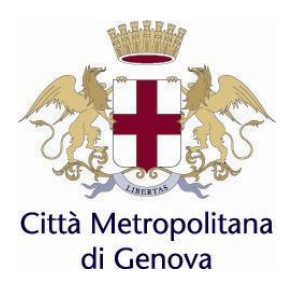

Concorsi per la selezione del Personale

# FAQ

Sommario 1 [Informazioni..........................................................................................................................................4](#page-3-0) 1.1 Dove posso compilare la domanda? [..............................................................................................4](#page-3-1) 1.2 [Dove trovo le informazioni per compilare la domanda sul Portale?](#page-3-2) .............................................4 1.3 [La data di scadenza del bando è un giorno festivo. Fino a quando posso compilare la domanda?4](#page-3-3) 2 [Presentazione della domanda................................................................................................................4](#page-3-4) 2.1 [Entro quale termine devo inviare la domanda di partecipazione al concorso?..............................4](#page-3-5) 2.2 Come posso presentare la domanda? [.............................................................................................4](#page-3-6) 2.3 [È possibile consegnare personalmente la domanda?](#page-3-7) .....................................................................4 2.4 [È possibile inviare la domanda a mezzo posta o a mezzo PEC?](#page-4-0) ...................................................5 2.5 E' [possibile candidarsi per più posizioni?......................................................................................5](#page-4-1) 2.6 [Nella domanda di ammissione devo indicare una casella di posta elettronica ordinaria o una casella](#page-4-2)  di posta elettronica certificata? [......................................................................................................5](#page-4-2) 3 [Accesso al Portale Unico di Reclutamento InPa...................................................................................5](#page-4-3) 3.1 Come posso accedere? [...................................................................................................................5](#page-4-4) 3.2 [Come posso accedere se non sono in possesso delle credenziali previste dal Codice](#page-4-5)  dell'[Amministrazione digitale?......................................................................................................5](#page-4-5) 4 Compilazione domanda [........................................................................................................................5](#page-4-6) 4.1 [Come posso compilare la domanda sul Portale Unico di Reclutamento \(InPa\)?](#page-4-7) ..........................5 4.2 Quando posso compilare la domanda? [..........................................................................................6](#page-5-0) 4.3 [Cosa succede se ho inoltrato una domanda contenente errori?......................................................6](#page-5-1) 4.4 [Non possiedo un indirizzo PEC, è obbligatorio per partecipare al concorso?...............................6](#page-5-2) 4.5 [Come verifico se sono regolarmente iscritto?................................................................................6](#page-5-3) 4.6 [Come faccio a capire se una sezione è stata completata correttamente?](#page-6-0) .......................................7 4.7 [Perché se nella sezione requisiti generali inserisco all](#page-6-1)'interno del campo "cittadinanza" "Cittadino non Unione Europea" [non riesco a completare la domanda?](#page-6-1) ........................................................7 4.8 [Devo essere iscritto alle liste elettorali per poter partecipare al concorso?](#page-6-2) ...................................7 4.9 [Perché se ho un titolo di studio equipollente non riesco ad andare avanti con la compilazione della](#page-7-0)  domanda? [.......................................................................................................................................8](#page-7-0) [4.10Perché nonostante aver compilato il campo non riesco a completare la domanda?](#page-7-1) ......................8 [4.11Ho inserito il titolo di studio richiesto dal bando nella sezione](#page-7-2) "Titolo di Studio, abilitazioni [professionali, attestazioni e certificazioni \(Legge](#page-7-2) 4/2013)" ma non riesco a completare la domanda? [........................................................................................................................................................8](#page-7-2) 4.12Ho inserito il titolo di studio nella sezione "[Titolo di Studio, abilitazioni professionali, attestazioni](#page-8-0) e certificazioni (Legge 4/2013)" [ma viene sempre un segnale di errore?](#page-8-0) ........................................9 [4.13È necessario allegare documentazione durante la fase di compilazione della domanda on-](#page-8-1) line? 9 [4.14Ho completato la domanda ma non riesco ad inviarla come faccio a capire le sezioni che sono](#page-8-2)  [ancora da compilare o incomplete?................................................................................................9](#page-8-2) [4.15Ho effettuato la candidatura entro la scadenza del bando. Ora ho cambiato i recapiti come faccio a](#page-8-3)  [cambiare i miei dati?......................................................................................................................9](#page-8-3)

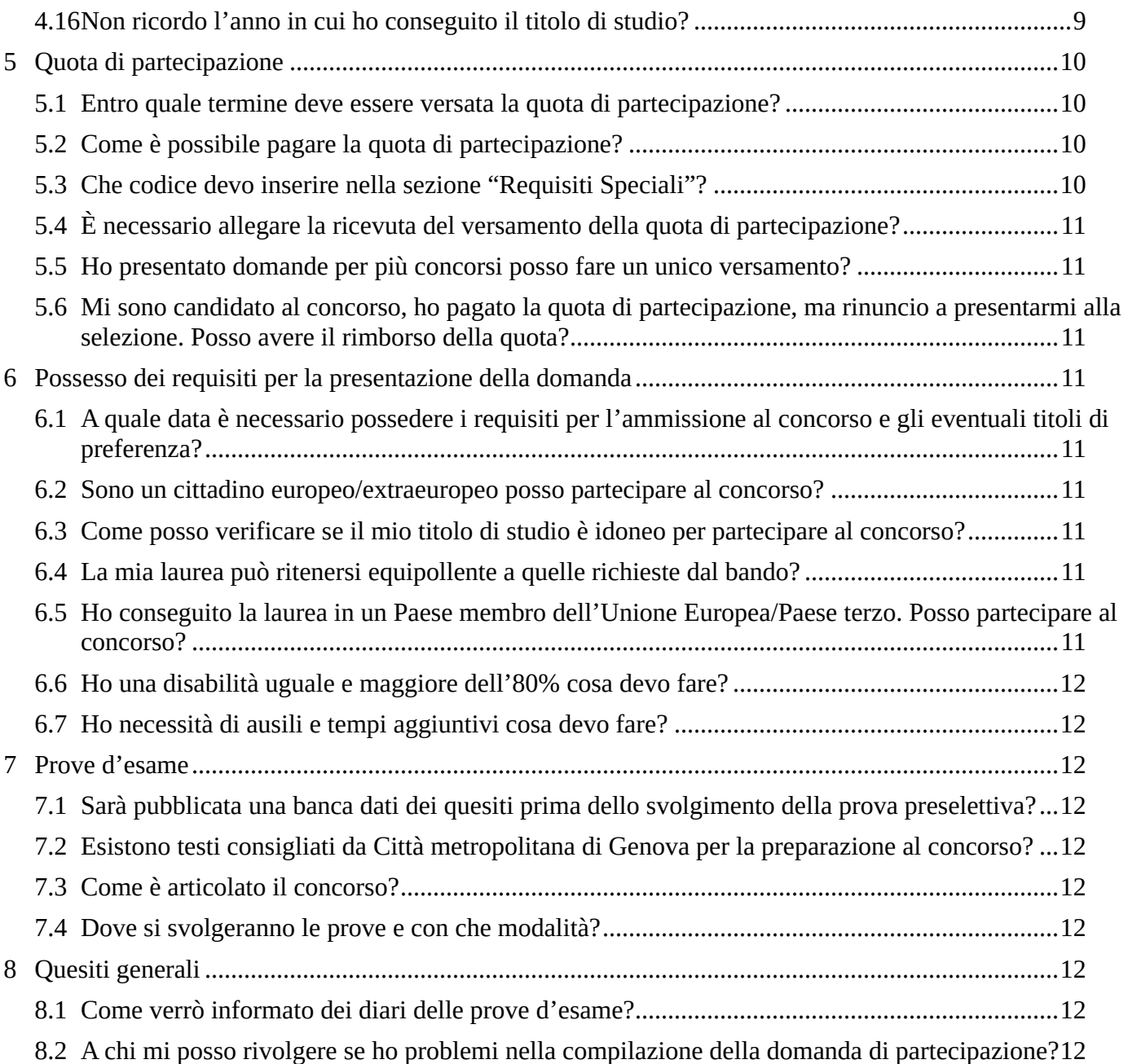

# <span id="page-3-0"></span>**1 Informazioni**

## <span id="page-3-1"></span>1.1 Dove posso compilare la domanda?

Ai sensi dell'art. 35-ter del D.Lgs 165/2001 introdotto con il D.L. 36/2022 convertito in legge n. 79/2022 le domande dei concorsi pubblici sia a tempo determinato che indeterminato devono essere compilate tramite il Portale unico del reclutamento InPa accessibile tramite il seguente link: [https://www.inpa.gov.it/.](https://www.inpa.gov.it/) Una volta entrati è necessario autenticarsi con le credenziali SPID o altre modalità di accesso stabilite ai sensi del Codice di Amministrazione Digitale, cliccando su "accedi all'area personale".

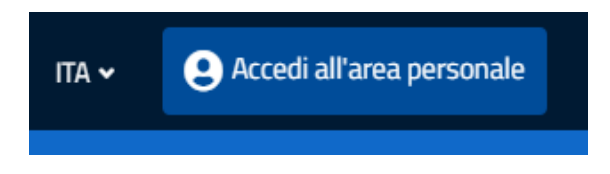

## <span id="page-3-2"></span>1.2 Dove trovo le informazioni per compilare la domanda sul Portale?

Prima di iniziare a compilare la domanda Le suggeriamo di leggere attentamente le prescrizioni contenute nel bando di concorso e le FAQ relative al portale InPa accessibili dal presente link: [https://www.inpa.gov.it/faq-domande-e-risposte/.](https://www.inpa.gov.it/faq-domande-e-risposte/)

#### <span id="page-3-3"></span>1.3 La data di scadenza del bando è un giorno festivo. Fino a quando posso compilare la domanda?

Se la data di scadenza coincide con un giorno festivo si applica il principio della posticipazione di diritto ex art. 2963 c.c. e 155 c.p.c., quindi il termine ultimo per la presentazione della domanda è prorogato alla stessa ora del giorno seguente non festivo.

## <span id="page-3-4"></span>**2 Presentazione della domanda**

#### <span id="page-3-5"></span>2.1 [Entro quale termine devo inviare la domanda di partecipazione al concorso?](https://concorsi.camera.it/contenuti/m/2/?_gmln_m=m12#panel-13)

La domanda di partecipazione al concorso deve essere inviata per via telematica, entro il termine indicato nel bando alla voce "DOMANDA DI AMMISSIONE", esclusivamente attraverso il Portale Unico di reclutamento InPa disponibile all'indirizzo<https://www.inpa.gov.it/>

## <span id="page-3-6"></span>2.2 Come posso presentare la domanda?

La domanda deve essere presentata esclusivamente attraverso l'applicazione disponibile all'indirizzo [https://www.inpa.gov.it/.](https://www.inpa.gov.it/)

**Per accedere all'applicazione i candidati devono utilizzare uno dei sistemi di login previsti dal Codice dell'Amministrazione digitale**

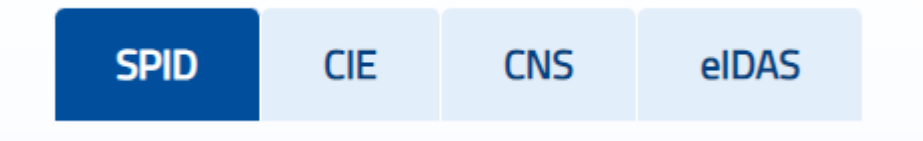

## <span id="page-3-7"></span>2.3 [È possibile consegnare personalmente la domanda?](https://concorsi.camera.it/contenuti/m/2/?_gmln_m=m12#panel-14)

**No**. La domanda di partecipazione deve essere inviata esclusivamente per via telematica, attraverso l'applicazione disponibile all'indirizzo [https://www.Inpa.gov.it/.](https://www.inpa.gov.it/)

Non sono ammesse forme di produzione e di invio della domanda di partecipazione diverse.

## <span id="page-4-0"></span>2.4 È possibile inviare la domanda [a mezzo posta o a mezzo PEC?](https://concorsi.camera.it/contenuti/m/2/?_gmln_m=m12#panel-17)

**No**. La domanda di partecipazione deve essere inviata esclusivamente per via telematica, attraverso l'applicazione disponibile all'indirizzo [https://www.inpa.gov.it/.](https://www.inpa.gov.it/)

Non sono ammesse forme di produzione e di invio della domanda di partecipazione diverse.

- <span id="page-4-1"></span>2.5 E' possibile candidarsi per più posizioni?
- Sì, purché si posseggano i requisiti richiesti dai singoli bandi.
- <span id="page-4-2"></span>2.6 [Nella domanda di ammissione devo indicare una casella di posta elettronica ordinaria o una casella](https://concorsi.camera.it/contenuti/m/2/?_gmln_m=m12#panel-42)  [di posta elettronica certificata?](https://concorsi.camera.it/contenuti/m/2/?_gmln_m=m12#panel-42)

Nella compilazione della domanda di ammissione si devono indicare entrambi:

#### <span id="page-4-3"></span>**3 Accesso al Portale Unico di Reclutamento InPa**

#### <span id="page-4-4"></span>3.1 [Come posso accedere?](https://concorsi.camera.it/contenuti/m/2/?_gmln_m=m12#panel-26)

#### La piattaforma è disponibile all'indirizzo [https://www.inpa.gov.it/.](https://www.inpa.gov.it/)

Ai sensi del decreto legge 16 luglio 2020, n. 76 convertito in legge del 11 settembre 2020, n. 120, a decorrere dal 28 febbraio 2021 si può accedere ai siti della Pubblica Amministrazione esclusivamente attraverso uno dei sistemi di login previsti dal Codice dell'Amministrazione digitale. Il candidato deve essere in possesso credenziali proprie.

#### <span id="page-4-5"></span>3.2 [Come posso accedere se non sono in possesso delle credenziali previste dal Codice dell'Amministra](https://concorsi.camera.it/contenuti/m/2/?_gmln_m=m12#panel-26)[zione digitale?](https://concorsi.camera.it/contenuti/m/2/?_gmln_m=m12#panel-26)

Non è possibile accedere alla piattaforma se non si è in possesso delle credenziali previste dal Codice dell'Amministrazione digitale

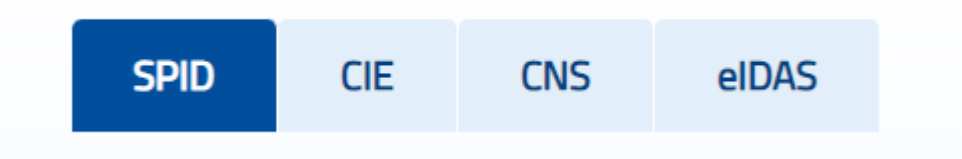

#### <span id="page-4-6"></span>**4 Compilazione domanda**

#### <span id="page-4-7"></span>4.1 Come posso compilare la domanda sul Portale Unico di Reclutamento (InPa)?

Prima di procedere con la compilazione della domanda specifica per il concorso desiderato si consiglia di compilare il curriculum vitae, nel campo "curriculum", che richiede il Portale al momento del primo accesso; in questo modo le informazioni inserite rimarranno salvate per tutte le selezioni a cui si desidera partecipare senza la necessità di dover compilare tutti i campi richiesti per ogni concorso.

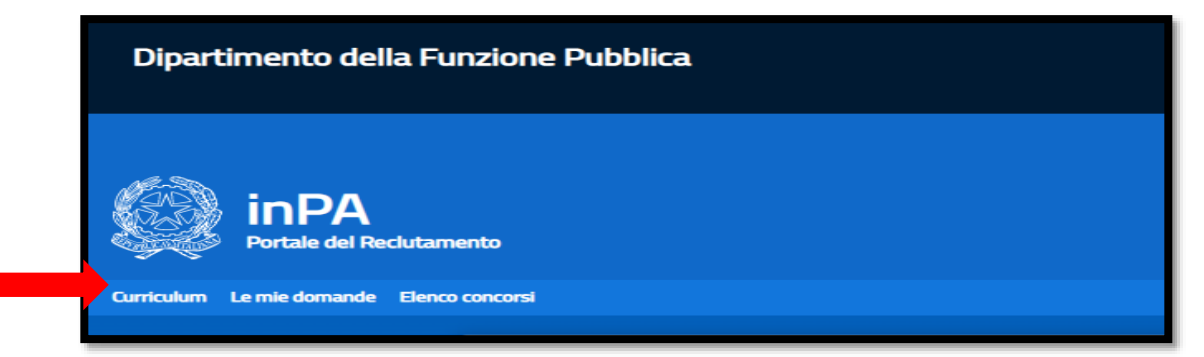

## <span id="page-5-0"></span>4.2 Quando posso compilare la domanda?

La compilazione è consentita 24h su 24h fino al termine di scadenza previsto dal bando. Si consiglia di effettuare la compilazione della domanda di partecipazione con sufficiente anticipo rispetto al termine di scadenza, al fine di evitare il sovraccarico delle relative piattaforme informatiche.

#### <span id="page-5-1"></span>4.3 Cosa succede se ho inoltrato una domanda contenente errori?

Fino al termine per la presentazione delle domande previsto dal bando, si può sempre presentare una nuova domanda.

La domanda più recente annulla e sostituisce quella inviata precedentemente.

#### <span id="page-5-2"></span>4.4 Non possiedo un indirizzo PEC, è obbligatorio per partecipare al concorso?

Ai sensi del comma 2 dell'art. 35-ter del D.Lgs 165/2001 per la compilazione della domanda all'interno del Portale Unico del Reclutamento (InPa) è obbligatorio essere titolare di un indirizzo di posta elettronica certificata personale.

Al fine di ricevere anche le informazioni inviate automaticamente ai candidati è necessario anche un indirizzo mail non PEC.

#### <span id="page-5-3"></span>4.5 Come verifico se sono regolarmente iscritto?

A seguito del corretto invio telematico della domanda il Portale invia una mail di conferma all'indirizzo di posta elettronica non certificata inserito al momento dell'iscrizione alla rispettiva procedura. Inoltre, nel profilo personale la domanda verrà visualizzata nella sezione "domande inviate". Qualora la mail non sia stata ricevuta e la domanda non sia presente nella sezione domande "inviate" ma nella sezione "in compilazione" significa che la domanda non è andata a buon fine.

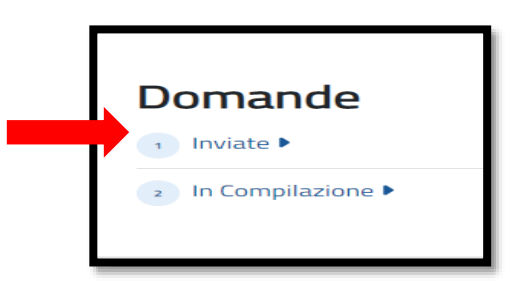

Per scaricare la ricevuta in autonomia, è necessario accedere al Portale tramite SPID o altro sistema di identificazione digitale sancito ai sensi del Codice dell'Amministrazione Digitale, andare in domande inviate, cliccare sul titolo del concorso, cliccare su "riepilogo" e infine cliccare sul bottone "Download" presente all'interno della sezione per eseguire il download del PDF.

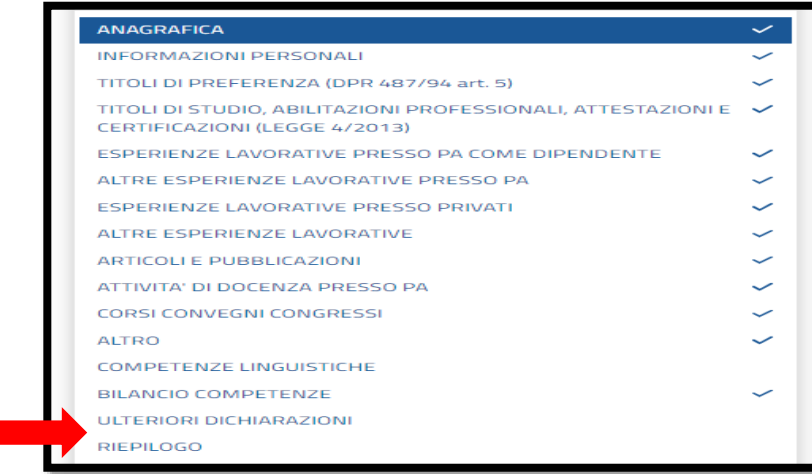

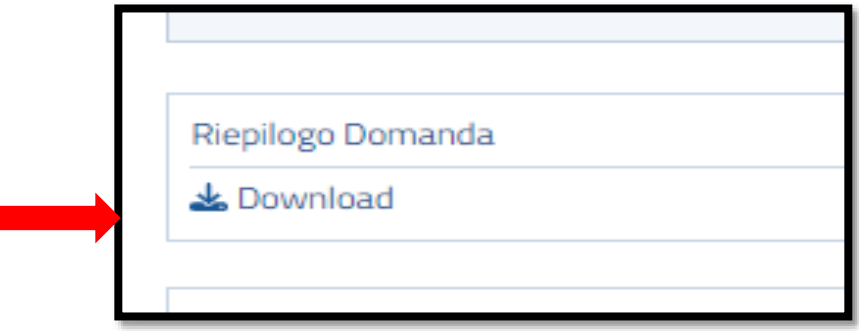

<span id="page-6-0"></span>4.6 Come faccio a capire se una sezione è stata completata correttamente?

Una sezione è stata compilata correttamente nel momento in cui presenta a fianco una spunta come indicato nell'immagine sottostante (freccia rossa). Nel caso in cui la sezione sia stata compilata ma le informazioni contenute non sono riconosciute dal sistema in quanto errate o non idonee per i requisiti richiesti dal bando, di fianco comparirà un'icona di ALLERT come di seguito (freccia blu).

Nel caso in cui la sezione a lato non presenti nulla significa che non è ancora stata compilata (freccia arancione).

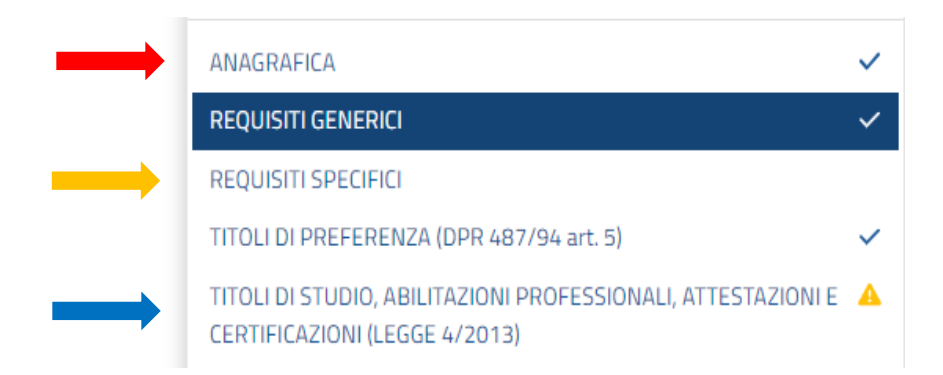

<span id="page-6-1"></span>4.7 Perché se nella sezione requisiti generali inserisco all'interno del campo "cittadinanza" "Cittadino non Unione Europea" non riesco a completare la domanda?

Come previsto nella sezione "requisiti generali di ammissione" del bando per poter presentare la domanda di partecipazione alla selezione in oggetto è necessario essere:

 cittadino italiano (sono equiparati gli italiani non appartenenti alla Repubblica) o di uno degli Stati membri dell'Unione Europea ovvero non avendo la cittadinanza in uno degli Stati dell'Unione Europea:

 essere familiare di cittadino di uno degli Stati membri dell'Unione Europea, purché titolare del diritto di soggiorno o del diritto di soggiorno permanente;

 essere cittadino di paesi terzi (extracomunitari) purché titolare del permesso di soggiorno UE per soggiornanti di lungo periodo o titolare dello status di rifugiato ovvero dello status di protezione sussidiaria.

## <span id="page-6-2"></span>4.8 Devo essere iscritto alle liste elettorali per poter partecipare al concorso?

Si, per poter partecipare al concorso il candidato deve essere in possesso dei diritti civili e politici e non deve essere escluso dall'elettorato politico dello Stato di appartenenza. Pertanto, se si inserisce nel campo "Iscrizione nelle liste elettorali" presente nella sezione requisiti generali "no, dichiaro di NON essere iscritto nelle liste elettorali e di non poter esercitare il diritto di voto" la domanda non potrà essere completata.

## <span id="page-7-0"></span>4.9 Perché se ho un titolo di studio equipollente non riesco ad andare avanti con la compilazione della domanda?

Per poter completare la domanda nella sezione requisiti specifici è necessario indicare se si possiede un titolo di studio previsto dal bando o un titolo di studio equipollente.

Nel caso in cui sia equipollente, il candidato, a pena di esclusione, deve indicare nel campo sottostante la norma di equipollenza.

Si consiglia di inserire le seguenti parole: DM, decreto, legge.

![](_page_7_Picture_78.jpeg)

#### <span id="page-7-1"></span>4.10 Perché nonostante aver compilato il campo non riesco a completare la domanda?

All'interno delle sezioni sono presenti dei campi che devono essere compilati obbligatoriamente, identificati con un \* a fianco, come indicato di seguito:

![](_page_7_Picture_79.jpeg)

Tali campi devono essere compilati, in caso contrario la domanda non potrà essere inviata.

<span id="page-7-2"></span>4.11 Ho inserito il titolo di studio richiesto dal bando nella sezione "Titolo di Studio, abilitazioni professionali, attestazioni e certificazioni (Legge 4/2013)" ma non riesco a completare la domanda?

Per poter presentare la domanda oltre ad indicare il titolo di studio richiesto dal bando è necessario indicare se lo stesso sia previsto dal bando o sia equipollente nella sezione "requisiti specifici".

![](_page_7_Picture_80.jpeg)

#### <span id="page-8-0"></span>4.12 Ho inserito il titolo di studio nella sezione "Titolo di Studio, abilitazioni professionali, attestazioni e certificazioni (Legge 4/2013)" ma viene sempre un segnale di errore?

Nel caso in cui siano inseriti i titoli di studio posseduti ma la sezione risulta sempre in errore molto probabilmente non è stato inserito il titolo di studio richiesto dal bando. Pertanto, se il bando richiede come requisito specifico il possesso del diploma di scuola secondaria e si è inserito solo la laurea, per poter proseguire con la compilazione della domanda è necessario inserire anche il diploma di scuola secondaria.

#### <span id="page-8-1"></span>4.13 [È necessario allegare documentazione durante la fase di compilazione della domanda on-](https://concorsi.camera.it/contenuti/m/2/?_gmln_m=m12#panel-15) line?

Nella sezione "Allegati", a seconda delle informazioni inserite all'interno delle diverse sezioni, i documenti da allegare in formato PDF sono richiesti:

- per i candidati affetti da invalidità riconosciuta uguale o superiore all'80 per cento, il bando prevede l'ammissione diretta alle prove scritte, previa presentazione della documentazione comprovante il grado di invalidità, da allegare alla domanda di partecipazione;
- per i candidati cittadini non UE documentazione comprovante la condizione di cui all'art. 7 legge 97/2013 (cittadino NON UE) o di cui all'art. 27 c.1 lett r-bis D.lgs 286/98 e smi;
- in caso di bisogno di eventuali ausili strumenti compensativi o tempi aggiuntivi per lo svolgimento della prova, allegare la relativa certificazione medica comprovante la necessità.
- <span id="page-8-2"></span>4.14 Ho completato la domanda ma non riesco ad inviarla come faccio a capire le sezioni che sono ancora da compilare o incomplete?

Per poter capire le sezioni che sono incomplete nella sezione "verifica ed invio" comparirà il campo "sezioni incomplete" definendo le sezioni che devono ancora essere compilate, indicate in rosso, e le sezioni incomplete, indicate in giallo.

Cliccando sui rispettivi messaggi di errore si verrà rindirizzati direttamente nella sezione corrispondente.

![](_page_8_Picture_138.jpeg)

#### <span id="page-8-3"></span>4.15 Ho effettuato la candidatura entro la scadenza del bando. Ora ho cambiato i recapiti come faccio a cambiare i miei dati?

Si consiglia di inviare i nuovi dati al seguente indirizzo mail: [concorsi@cittametropolitana.genova.it.](mailto:concorsi@cittametropolitana.genova.it)

#### <span id="page-8-4"></span>4.16 Non ricordo l'anno in cui ho conseguito il titolo di studio?

Si consiglia di controllare il titolo di studio oppure contattare l'istituto o l'ente presso cui si è conseguito il titolo di studio.

# 4.17 Che codice devo inserire nella sezione "Requisiti Speciali"?

Nella sezione Requisiti Speciali deve essere inserito il codice IUV.

Inserire il codice avviso-IUV relativo al pagamento della tassa di partecipazione

inserire il codice IUV

E' necessario riportare il codice contenuto nella sezione "pagamenti" **SENZA SPAZI** tra un numero e l'altro, come indicato di seguito.

# **Il pagamento deve avvenire solo ed esclusivamente tramite il Portale Unico di Reclutamento InPa e non attraverso il nodo dei pagamenti della Città Metropolitana di Genova che è stato disabilitato.**

![](_page_9_Picture_130.jpeg)

## <span id="page-9-0"></span>**5 Quota di partecipazione**

<span id="page-9-1"></span>5.1 [Entro quale termine deve essere versata la quota di partecipazione?](https://concorsi.camera.it/contenuti/m/2/?_gmln_m=m12#panel-19)

**Entro il termine previsto dal bando** per il pagamento il candidato è tenuto a versare un contributo pari a € 10,00 (euro dieci/00), attraverso il sistema pagoPA integrato nel Portale del reclutalmento InPA.

## <span id="page-9-2"></span>5.2 [Come è possibile pagare la quota di partecipazione?](https://concorsi.camera.it/contenuti/m/2/?_gmln_m=m12#panel-21)

Il Portale Unico di Reclutamento InPa prevede due forme di pagamento*:*

- funzione "Paga online" che permette al candidato di pagare attraverso i metodi principali in uso online;
- scaricando l'avviso di pagamento recandosi presso gli uffici o sportelli di pagamento.

## **Il pagamento deve avvenire solo ed esclusivamente tramite il Portale Unico di Reclutamento InPa e non attraverso il nodo dei pagamenti della Città Metropolitana di Genova che è stato disabilitato.**

<span id="page-9-3"></span>5.3 Che codice devo inserire nella sezione "Requisiti Speciali"?

Nella sezione Requisiti Speciali deve essere inserito il codice IUV.

Inserire il codice avviso-IUV relativo al pagamento della tassa di partecipazione

inserire il codice IUV

E' necessario riportare il codice contenuto nella sezione "pagamenti" **SENZA SPAZI** tra un numero e l'altro, come indicato di seguito.

![](_page_10_Picture_0.jpeg)

## <span id="page-10-0"></span>5.4 [È necessario allegare la ricevuta del versamento della quota di partecipazione?](https://concorsi.camera.it/contenuti/m/2/?_gmln_m=m12#panel-22)

No. Durante la compilazione on line della domanda non occorre caricare la ricevuta di pagamento nel sistema, ma è necessario inserire il codice IUV riportato nella sezione "requisiti speciali" con le modalità indicate nella domanda precedente.

<span id="page-10-1"></span>5.5 Ho presentato domande per più concorsi posso fare un unico versamento?

**NO.** Deve essere effettuato un pagamento per ogni procedura: ogni pagamento genera un codice IUV differente.

<span id="page-10-2"></span>5.6 Mi sono candidato al concorso, ho pagato la quota di partecipazione, ma rinuncio a presentarmi alla selezione. Posso avere il rimborso della quota?

**No.** Come previsto nella sezione QUOTA DI PARTECIPAZIONE non è previsto il rimborso, in nessun caso e per nessuna ragione, della quota di partecipazione al concorso.

- <span id="page-10-3"></span>**6 Possesso dei requisiti per la presentazione della domanda**
- <span id="page-10-4"></span>6.1 A quale data è necessario [possedere i requisiti per l'ammissione al concorso e gli eventuali titoli di](https://concorsi.camera.it/contenuti/m/2/?_gmln_m=m12#panel-36)  [preferenza?](https://concorsi.camera.it/contenuti/m/2/?_gmln_m=m12#panel-36)

I requisiti per l'ammissione al concorso e gli eventuali titoli di preferenza devono essere posseduti alla data di scadenza della presentazione della domanda indicata sul bando alla voce "DOMANDA DI AMMISSIONE"

<span id="page-10-5"></span>6.2 Sono un cittadino europeo/extraeuropeo posso partecipare al concorso?

Si. Come previsto dal punto 1 del requisiti generali di ammissione del Bando i cittadini italiani, di uno degli Stati Membri dell'Unione Europea, i cittadini extraeuropei in possesso di permesso di soggiorno o i familiari di un cittadino degli Stati membri dell'Unione Europea possono presentare domanda al concorso.

#### <span id="page-10-6"></span>6.3 Come posso verificare se il mio titolo di studio è idoneo per partecipare al concorso?

Deve fare riferimento alla voce "REQUISITI SPECIFICI" del bando di concorso.

<span id="page-10-7"></span>6.4 La mia laurea può ritenersi equipollente a quelle richieste dal bando?

E' esclusivamente cura del candidato verificare l'equipollenza del proprio titolo di studio ai fini dell'accesso al concorso ed è espressamente previsto che la norma che dispone l'equipollenza sia indicata nella domanda di ammissione, pena esclusione dalla procedura.

## <span id="page-10-8"></span>6.5 Ho conseguito la laurea in un Paese membro dell'Unione Europea/Paese terzo. Posso partecipare al concorso?

Come indicato dal Bando e dal Portale Unico di Reclutamento nella sezione "Titoli di studio, abilitazioni professionali e attestazioni e certificazioni (L. 4/2013)", al momento della compilazione della domanda è possibile partecipare al concorso pur essendo in possesso di titoli conseguiti in Paesi membri dell'Unione Europea/Paesi terzi purché il titolo sia stato dichiarato equivalente con provvedimento della Presidenza del Consiglio dei Ministri - Dipartimento della funzione pubblica, sentito il Ministero dell'università e della ricerca, oppure sia stata attivata la procedura di equivalenza.

Il modulo per attivare la procedura di equivalenza è disponibile sul sito del Dipartimento della funzione pubblica alla pagina: [http://www.funzionepubblica.gov.it/articolo/dipartimento/22-02-2016/modulo-la](http://www.funzionepubblica.gov.it/articolo/dipartimento/22-02-2016/modulo-la-richiesta-dellequivalenza-del-titolo-di-studio-stranieri)[richiesta-dellequivalenza-del-titolo-di-studio-stranieri](http://www.funzionepubblica.gov.it/articolo/dipartimento/22-02-2016/modulo-la-richiesta-dellequivalenza-del-titolo-di-studio-stranieri)

## <span id="page-11-0"></span>6.6 Ho una disabilità uguale e maggiore dell'80% cosa devo fare?

Come indicato dal bando all'interno della domanda è necessario indicare nel campo "Invalidità riconosciuta" e nel campo "specificare percentuale invalidità" se si possiede una invalidità superiore o uguale all'80% allegando la relativa certificazione nella sezione "Allegati".

#### <span id="page-11-1"></span>6.7 Ho necessità di ausili e tempi aggiuntivi cosa devo fare?

Come previsto dal bando è necessario indicare nella campo "necessità di ausili per espletamento delle prove" se si necessita dei tempi aggiuntivi allegando la certificazione per ausili, strumenti compensativi o tempi aggiuntivi nella sezione "Allegati".

## <span id="page-11-2"></span>**7 Prove d'esame**

<span id="page-11-3"></span>7.1 Sarà pubblicata una banca dati dei quesiti prima dello svolgimento della prova preselettiva?

NO non è prevista una banca dati dei quesiti prime dello svolgimento della prova preselettiva.

<span id="page-11-4"></span>7.2 Esistono testi consigliati da Città metropolitana di Genova per la preparazione al concorso?

No. La preparazione al concorso può essere supportata da eventuali testi di preparazione al profilo richiesto e/o ulteriori approfondimenti a scelta del candidato.

#### <span id="page-11-5"></span>7.3 Come è articolato il concorso?

L'articolazione delle prove è specificata nelle sezioni del bando "SVOLGIMENTO DELLE PROVE" e "PROVE DA REMOTO".

#### <span id="page-11-6"></span>7.4 Dove si svolgeranno le prove e con che modalità?

Qualora non siano già previsti all'inerno del bando, il calendario delle prove e le sedi di svolgimento delle stesse e la loro modalità di svolgimento saranno pubblicati sul sito internet dell'Amministrazione con valore di notifica a tutti gli interessati.

Con la stessa modalità saranno pubblicate anche eventuali variazioni ai calendari già comunicati.

Le stesse informazioni si possono trovare anche sul Portale Unico di Reclutamento (InPa).

## <span id="page-11-7"></span>**8 Quesiti generali**

#### <span id="page-11-8"></span>8.1 [Come verrò informato dei diari delle prove d'esame?](https://concorsi.camera.it/contenuti/m/2/?_gmln_m=m12#panel-29)

Le comunicazioni relative allo svolgimento della eventuale preselezione, alle prove d'esame, ai relativi esiti saranno rese note mediante pubblicazione, **con valenza di notifica a tutti gli effetti**, sul sito internet della Città metropolitana di Genova e sul Portale Unico di reclutamento (InPa).

**Non verrà, pertanto, inviata ai candidati alcuna comunicazione personale fatta salva l'eventuale richiesta di regolarizzazione della domanda e/o di esclusione dalla procedura.** 

#### <span id="page-11-9"></span>8.2 [A chi mi posso rivolgere se ho problemi nella compilazione della domanda di partecipazione?](https://concorsi.camera.it/contenuti/m/2/?_gmln_m=m12#panel-34)

Per ricevere supporto tecnico occorre inviare una mail a [concorsi@cittametropolitana.genova.it](mailto:concorsi@cittametropolitana.genova.it)

La risposta è, di norma, inviata entro i due giorni lavorativi successivi.